## **Funzioni del Quadro RM**

Il quadro **RM "Redditi soggetti a tassazione separata e ad imposta sostitutiva. Rivalutazione dei terreni."**

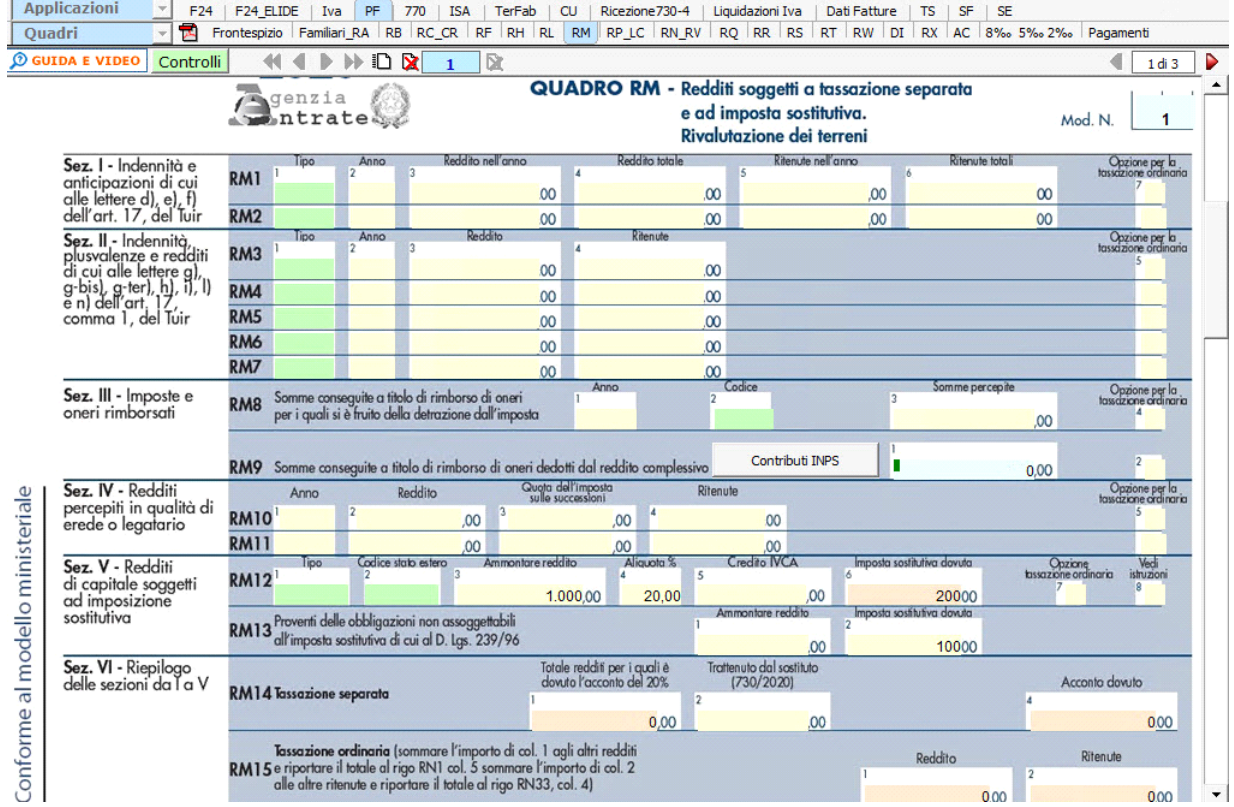

Nel rigo RM9 per riportare i "Contributi previdenziali e assistenziali a credito utilizzati in compensazione", nella gestione presente nel campo celeste, è necessario accedere al prospetto che si apre dal pulsante "Contributi Inps" .

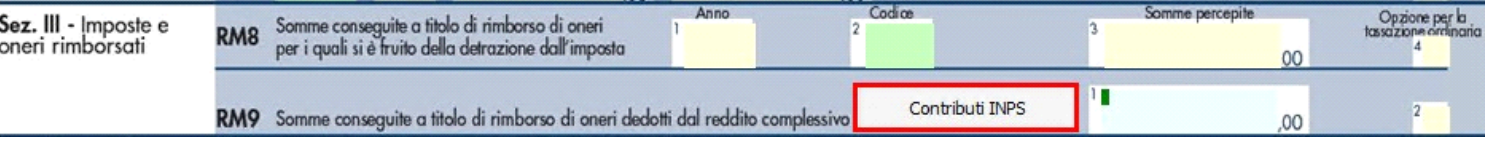

La **sezione VII** "**Proventi derivanti da depositi a garanzia**" si compila inserendo i dati nella gestione che si attiva facendo doppio click negli appositi campi.

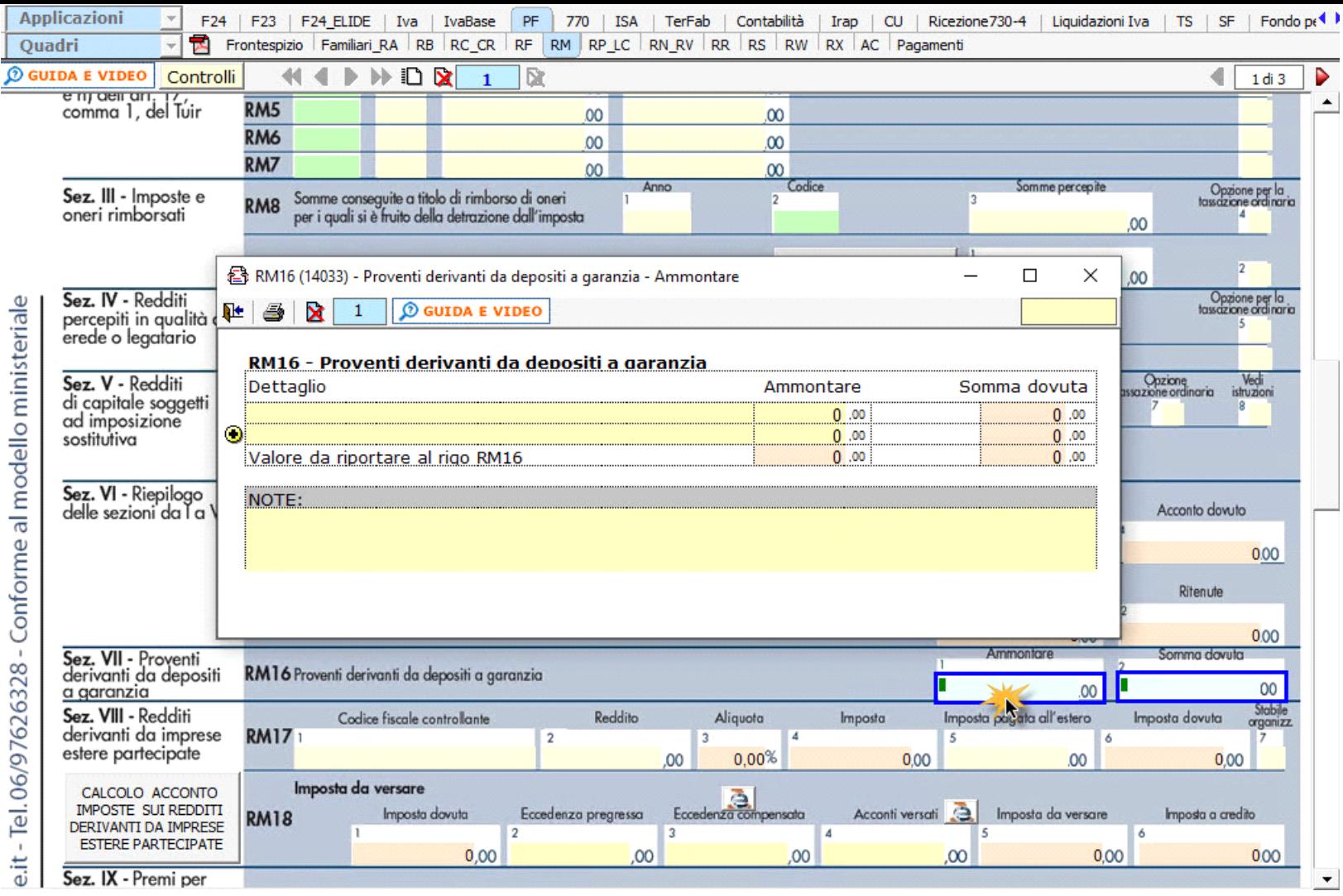

N° doc. 37498 - aggiornato il 11/04/2022 - Autore: GBsoftware S.p.A

GBsoftware S.p.A. - Via B. Oriani, 153 00197 Roma - C.Fisc. e P.Iva 07946271009 - Tel. 06.97626336 - Fax 075.9460737 - [email protected]